## caribou3d **03\_PID Tuning**

Dieses kurze HowTo erklärt die Vorgehensweise beim PID- Tuning für Extruder und Heizbett.

Written By: Bernd Brinkert

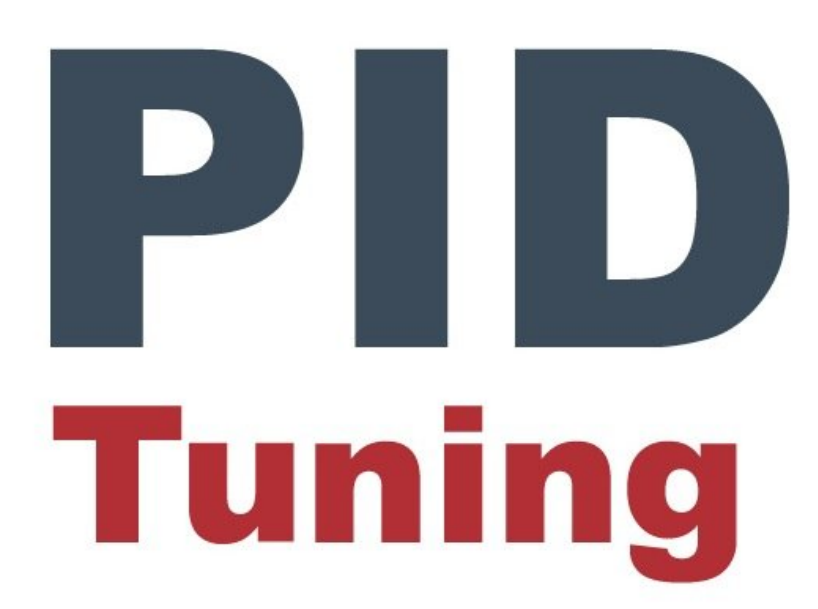

## **INTRODUCTION**

Ein PID-Tuning sorgt für stabile Temperaturen von Hotend und Heatbed und verbessert daher auch die Druckqualität. Während das PID-Tuning bei der Prusa-Firmware direkt über das LCD-Menü gestartet werden kann, müssen wir unter Klipper etwas anders vorgehen.

## **Step 1 — PID Tuning Extruder**

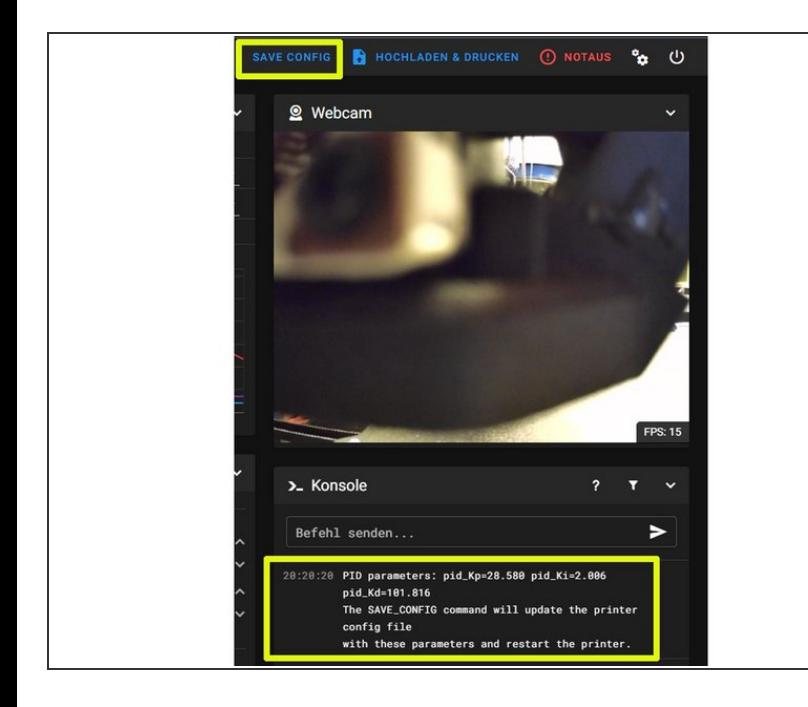

Wir geben in der Mainsail-Konsole folgenden Befehl ein: **PID\_CALIBRATE HEATER=extruder TARGET=210**  $\bullet$ 

und bestätigen mit Enter. Der Extruder heizt nun mehrmals auf 210 Grad plus/minus auf und kühlt zwischendurch wieder ab.

- Wenn das Tuning beendet ist, werden die ermittelten Werte für **Kp**, **Ki** und **Kd** angezeigt. Über **Save Config** werden die Werte übernommen.
	- Wer primär mit PETG o.ä. druckt, kann anstelle der 210° natürlich auch eine höhere Temperatur, z.B. 230° vorgeben.
	- **A** Der Drucker sollte während des Tunings beaufsichtigt werden!!

## **Step 2 — PID Tuning Heizbett**

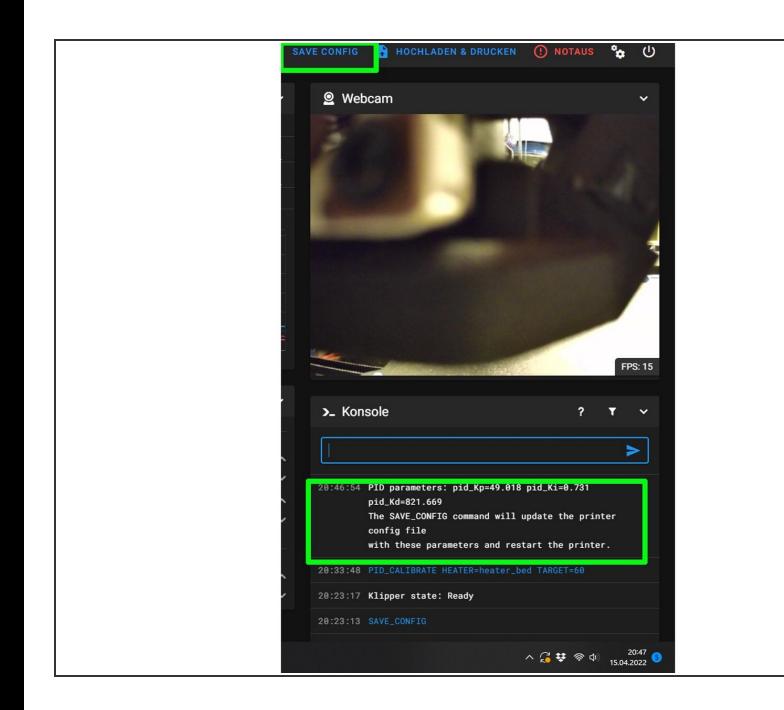

- Wir geben nun in der Mainsail-Konsole folgenden Befehl ein: **PID\_CALIBRATE HEATER=heater\_bed TARGET=60** und bestätigen mit Enter. Das Heatbed heizt nun mehrmals auf 60 Grad plus/minus auf und kühlt  $\bullet$
- **Wenn das Tuning beendet ist,** werden wieder die ermittelten Werte via **Safe Config** gespeichert

zwischendurch wieder ab.

- Das PID- Tuning dauert beim Heatbed deutlich länger. Auch hier können natürlich andere Temperaturen vorgegeben werden.
- **A** Der Drucker darf auch bei diesem Tuning nicht unbeaufsichtigt bleiben!!